## [UCC-Client](https://wiki.ucware.com/gui/ucc-client?do=showtag&tag=gui%3AUCC-Client), [Smartphone-App,](https://wiki.ucware.com/gui/smartphone-app?do=showtag&tag=gui%3ASmartphone-App) [Telefonbuch,](https://wiki.ucware.com/func/telefonbuch?do=showtag&tag=func%3ATelefonbuch) [Kontakte](https://wiki.ucware.com/func/kontakte?do=showtag&tag=func%3AKontakte)

```
Versionshinweis:
Dieser Artikel beschreibt eine neue Funktion von UCware 6.0.
```
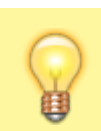

## **Hinweis:**

Die UCware Mobile App befindet sich derzeit noch in der Testphase. Lesen Sie den Artikel [UCware Mobile einbinden](https://wiki.ucware.com/apphandbuch/onboarding).

## **UCware Mobile − Kontakte**

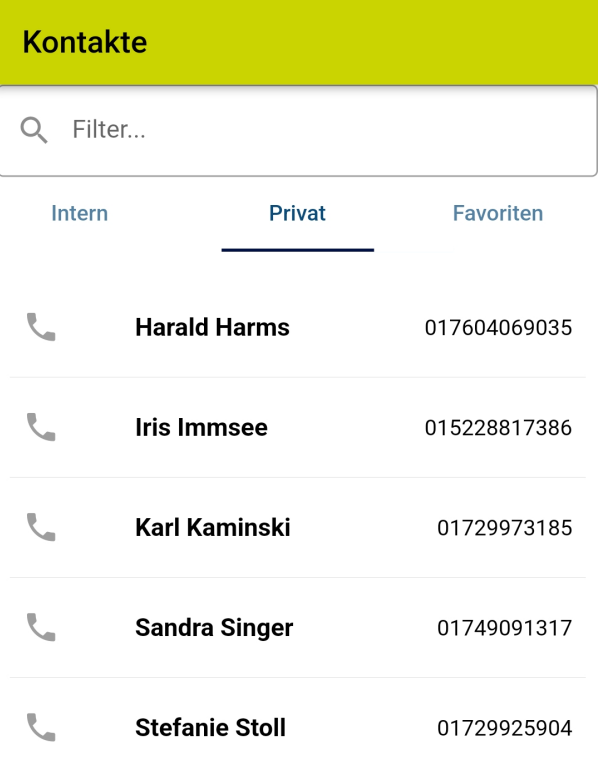

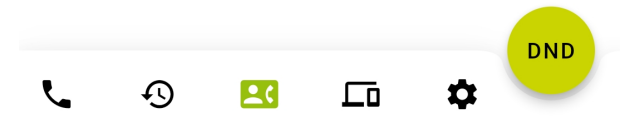

Mit UC [UCware Mobile](https://wiki.ucware.com/apphandbuch/sitemap) für iOS und Android greifen Sie bequem per Smartphone auf den UCware Server zu. Damit können Sie Ihre Anrufe auch unterwegs über eine interne Durchwahl abwickeln.

Unter **Kontakte** werden Ihre zurückliegenden Anrufe angezeigt.

Hier haben Sie Zugriff auf die folgenden Funktionen:

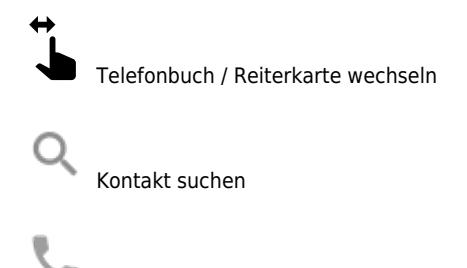

۰ Kontakt anrufen

Kontakte und Telefonbücher lassen sich im UCC-Client [erstellen und verwalten.](https://wiki.ucware.com/benutzerhandbuch/hauptseite/telefonbuecher/sitemap)

From: <https://wiki.ucware.com/> - **UCware-Dokumentation**

Permanent link: **<https://wiki.ucware.com/apphandbuch/kontakte?rev=1693300080>**

Last update: **29.08.2023 09:08**

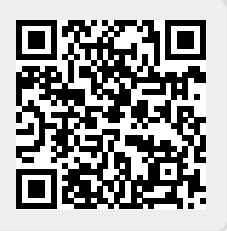